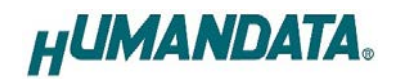

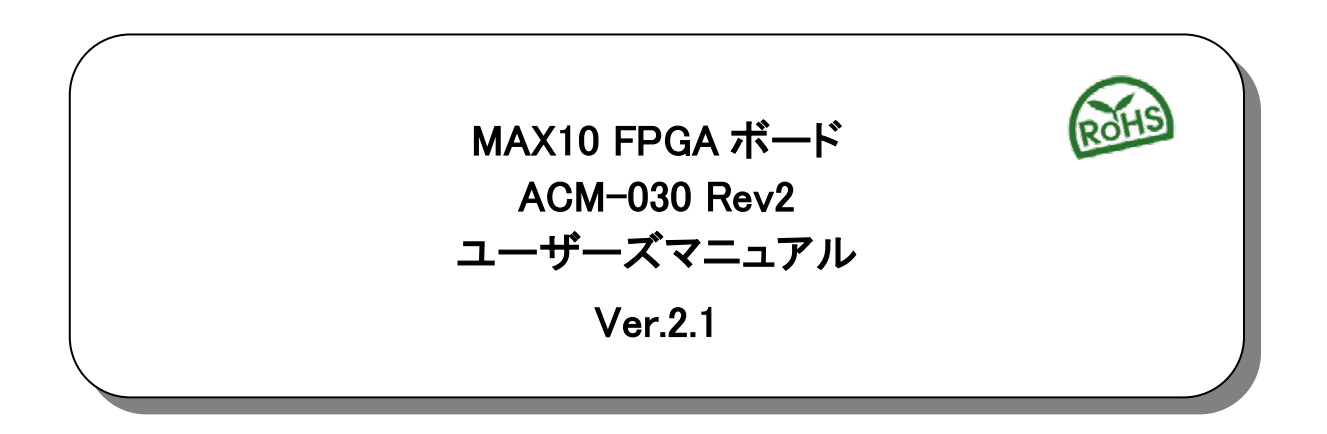

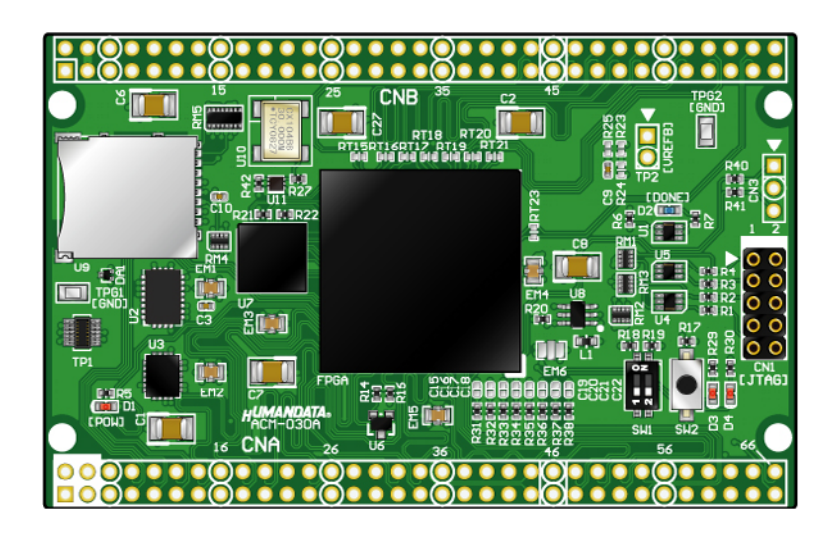

ヒューマンデータ

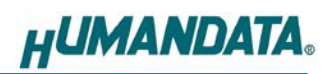

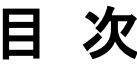

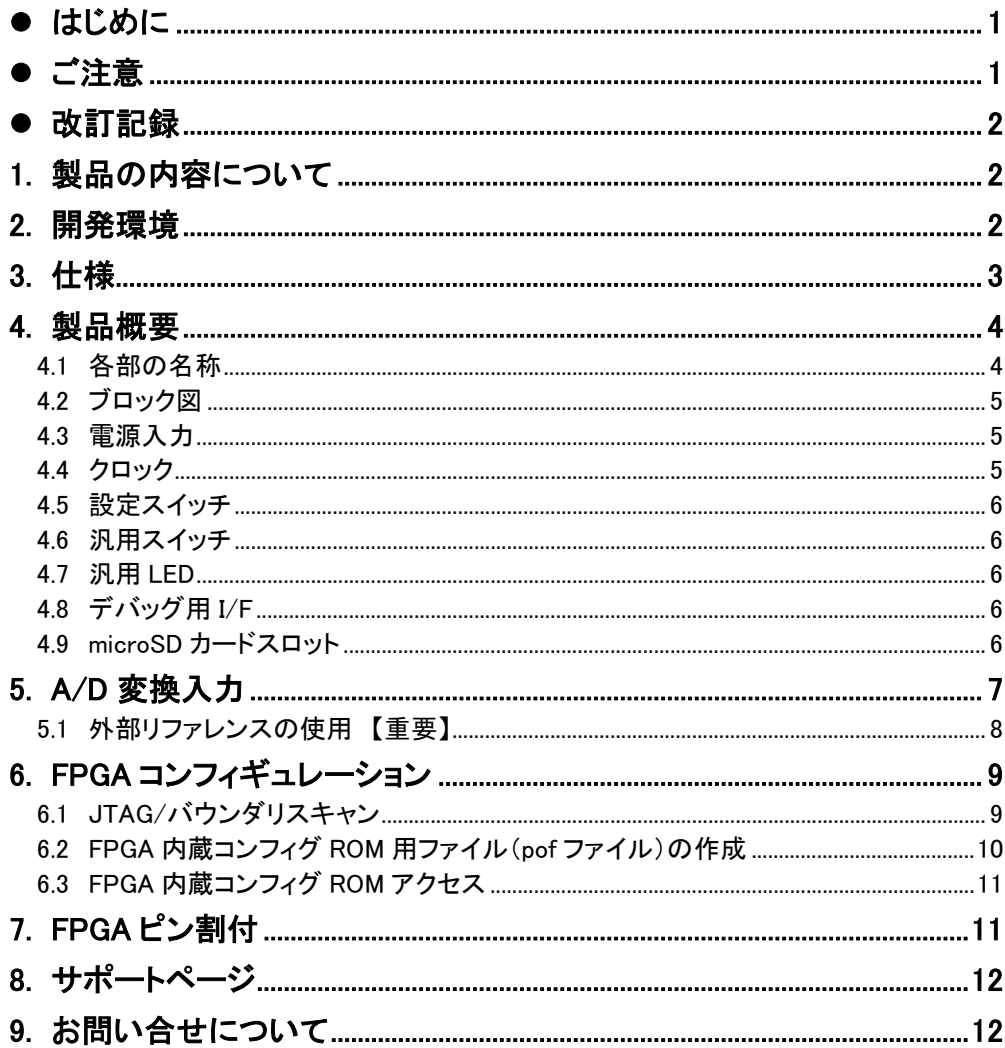

## <span id="page-3-0"></span>● はじめに

この度は MAX10 FPGA ボード ACM-030 シリーズをお買い上げいただきまして、誠にあり がとうございます。

ACM-030 は、ALTERA 社の高性能 FPGA MAX10 シリーズを用いた FPGA ボードで、電源 回路、クロック回路、コンフィギュレーション回路などを装備した、使いやすいボードになって います。どうぞご活用ください。

### <span id="page-3-1"></span>ご注意

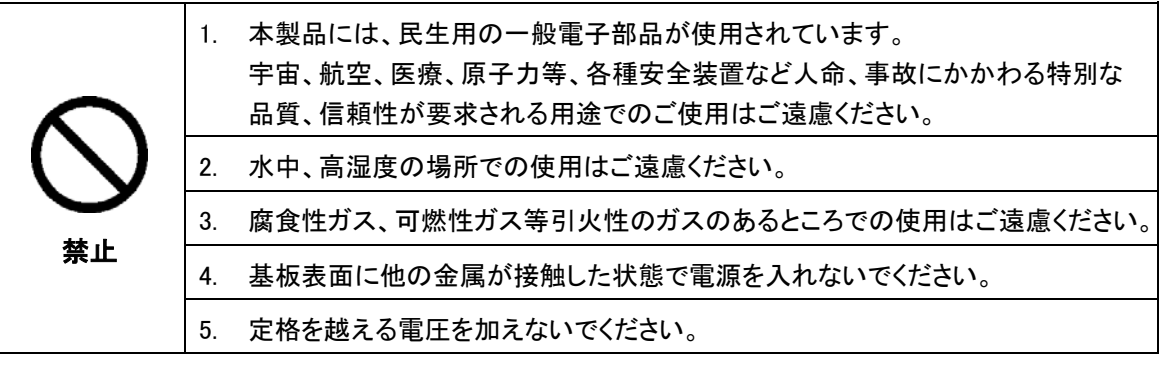

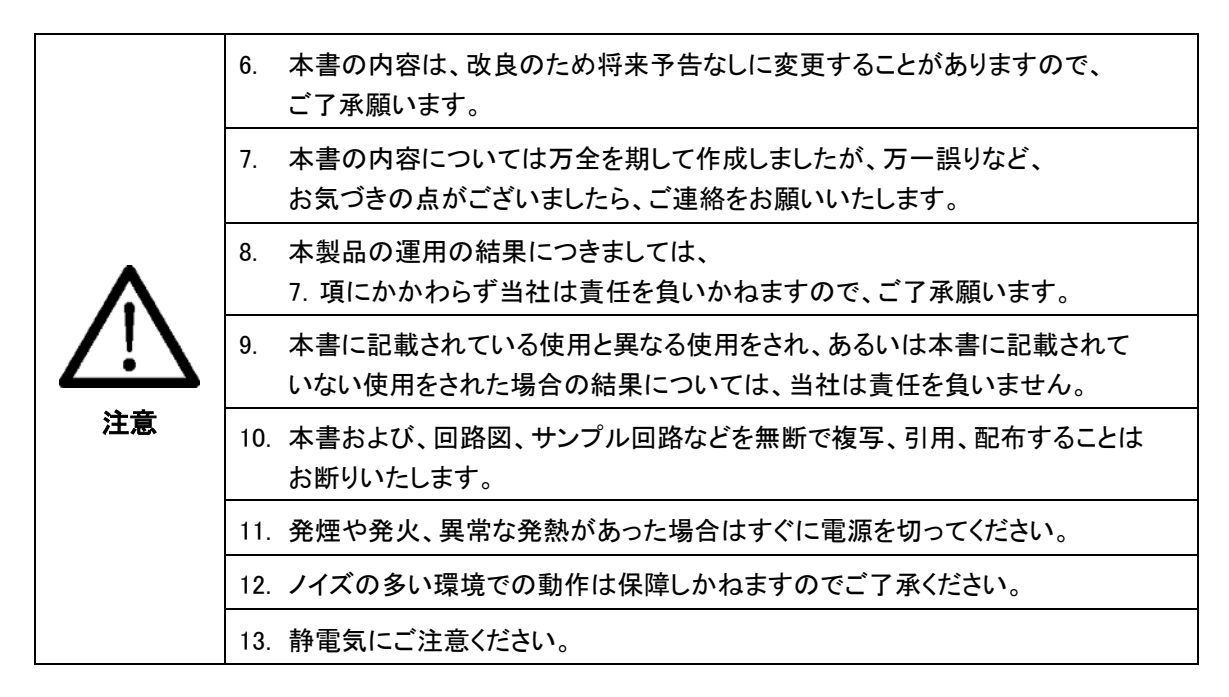

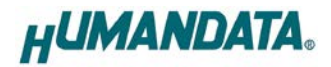

# <span id="page-4-0"></span>改訂記録

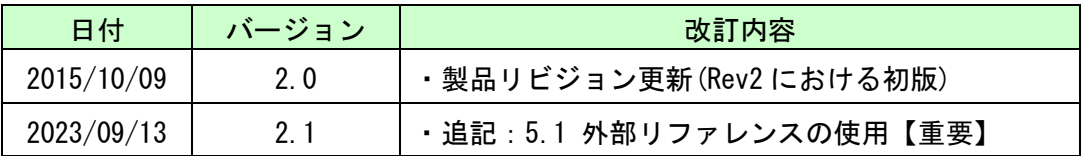

## <span id="page-4-1"></span>1. 製品の内容について

本パッケージには、以下のものが含まれています。万一、不足などがございましたら、弊社 宛にご連絡ください。

> FPGA ボード ACM-030 1  $\mathcal{L}$  大量品 1 ユーザー登録はがき 1\*

\* オーダー毎に各 1 部の場合があります。

## <span id="page-4-2"></span>2. 開発環境

FPGA の内部回路設計には、回路図エディタや HDL 入力ツール、論理合成ツール等が必 要です。開発ツールの選択はユーザ様で行っていただくようお願いいたします。当社では開 発ツールについてのサポートと搭載デバイスそのもののサポートは一切行っておりません。

本マニュアルは、マニュアル作成時に当社で使用している開発ツールを元に作成しています。

# <span id="page-5-0"></span>3. 仕様

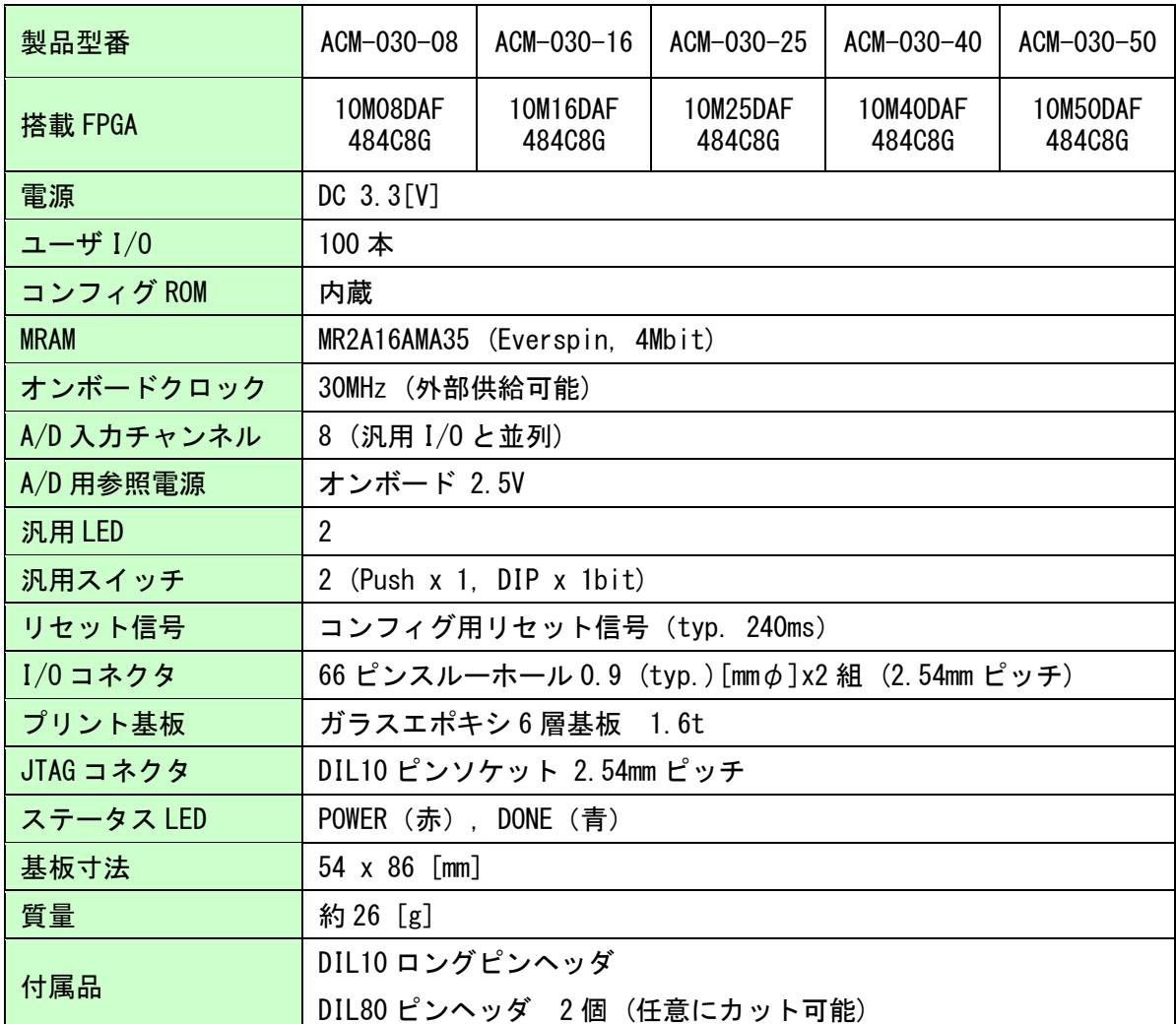

\*これらの部品や仕様は変更となる場合がございます

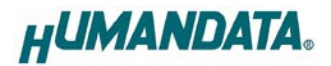

## <span id="page-6-0"></span>4. 製品概要

<span id="page-6-1"></span>4.1 各部の名称

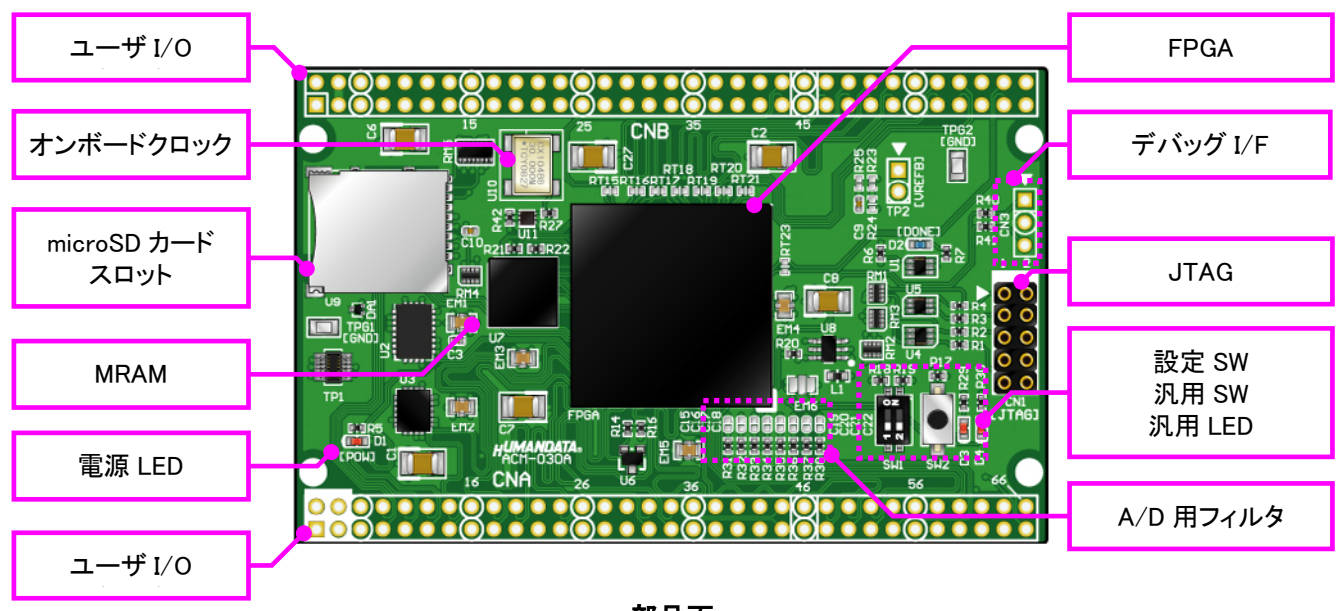

部品面

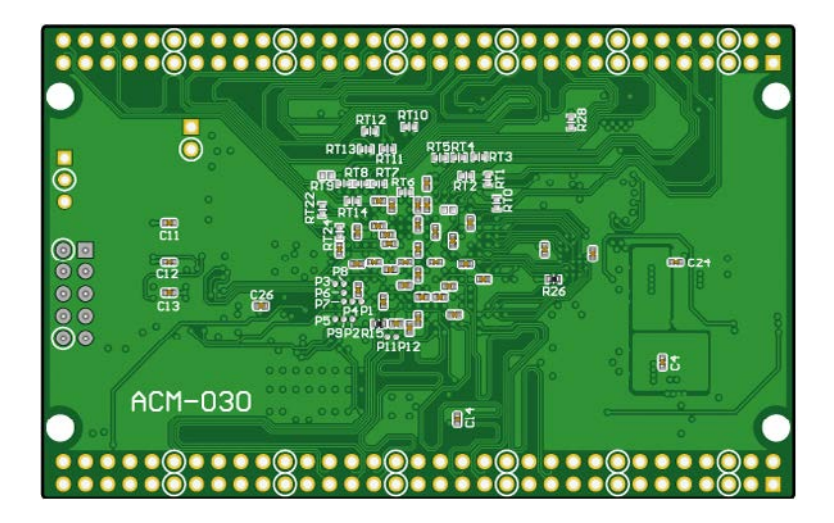

はんだ面

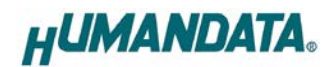

<span id="page-7-0"></span>4.2 ブロック図

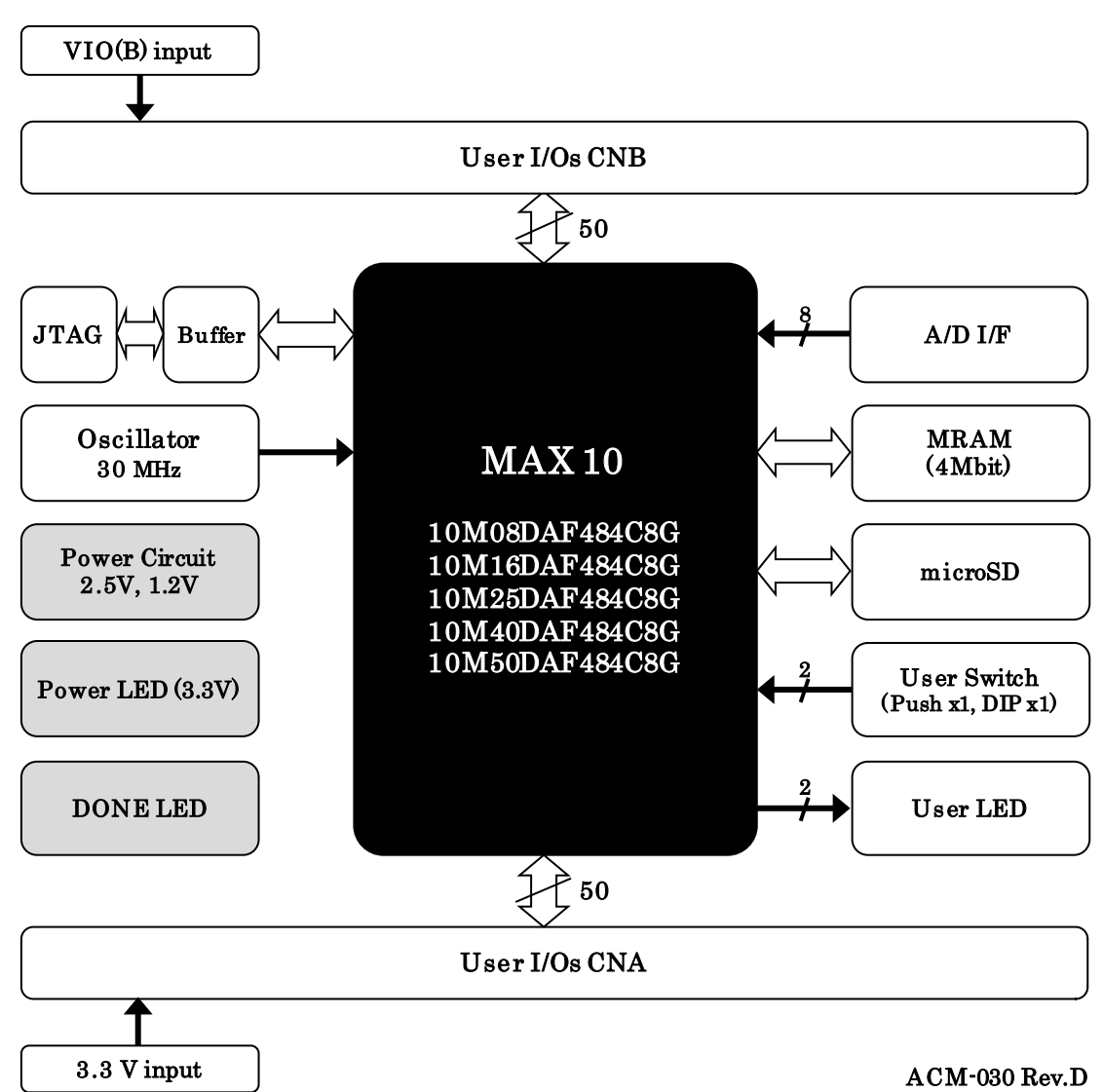

#### <span id="page-7-1"></span>4.3 電源入力

電源は CNA より 3.3V を供給してください。内部で必要になる 2.5V, 1.2V はオンボードレ ギュレータにより生成されます。

CNB からは I/O 用電源 VIO(B)を入力することが可能です。

外部から供給する 3.3V 電源は充分安定して、充分な余裕のあるものをご用意ください。い ずれも 3.3V を超えることはできません。

詳しくは FPGA のデータシートや回路図などを参照してください。

#### <span id="page-7-2"></span>4.4 クロック

オンボードクロックとして 30MHz(U10)を搭載しています。ユーザ I/O コネクタより外部クロッ クを入力することも可能です。詳しくは回路図をご参照ください。

### <span id="page-8-0"></span>4.5 設定スイッチ

MAX10 には最大 2 つのコンフィギュレーションイメージを格納でき、電源投入時にどちらか ら起動するかを選択できます。詳しくは FPGA のコンフィギュレーションユーザーガイド等をご 参照ください。

SW1

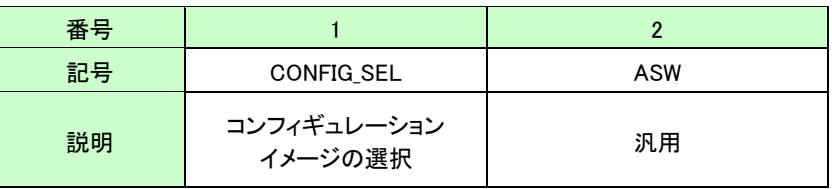

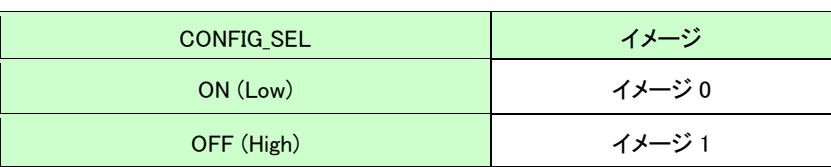

### <span id="page-8-1"></span>4.6 汎用スイッチ

SW1[2]と SW2 を汎用用途に使用できます。プルアップされていますの で ON(Push)にて Low 入力となります。

### <span id="page-8-2"></span>**4.7 汎用 LED**

D3, D4 を汎用用途に使用できます。Low 出力で点灯します。

### <span id="page-8-3"></span>4.8 デバッグ用 I/F

直列抵抗を介して FPGA に直接接続されています。汎用用途に使用でき ます。

#### <span id="page-8-4"></span>4.9 microSD カードスロット

microSD カード(別売)を挿入し、汎用用途に使用できます。 押し込みにより挿入/挿抜を行えます。(Push-Push タイプ)

※microSD カードのライセンスについてヒューマンデータは関 与致しません。使用者にて適切な対応を取ってください。 また IP なども提供しておりません。

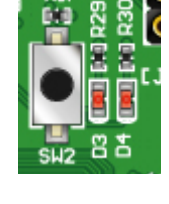

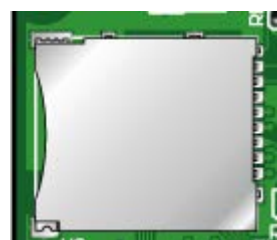

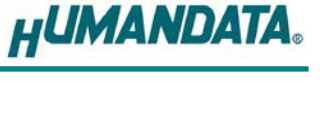

# <span id="page-9-0"></span>5. A/D 変換入力

A/D 変換入力ピンは汎用 I/O とコネクタピンを兼用しており、内部で並列に接続されてい ます。AD 変換機能を使用する際は汎用 I/O ピンを入力、またはハイインピーダンス設定とし て使用してください。

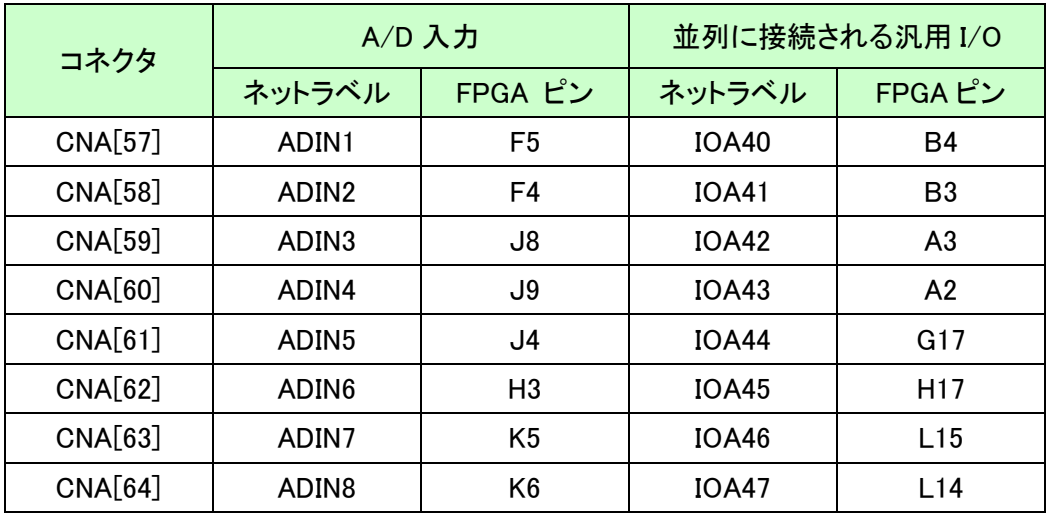

各チャンネル入力回路

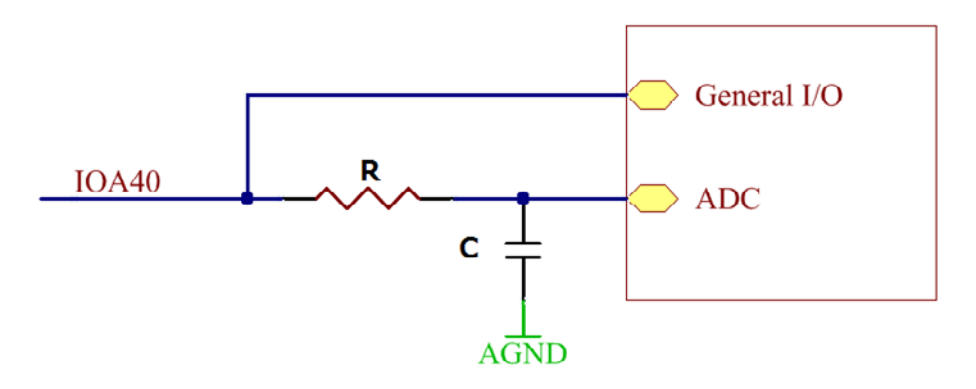

R (R31~R38)、C (C15~C22)により入力特性を変更できます。 出荷時は抵抗 = 100Ω、コンデンサ = オープンです。

#### <span id="page-10-0"></span>5.1 外部リファレンスの使用 【重要】

ADC を使用する場合、FPGA Bank 1A/1B の VCCIO を 2.5V とする必要がありますが、本 ボードでは 3.3V に固定しています。

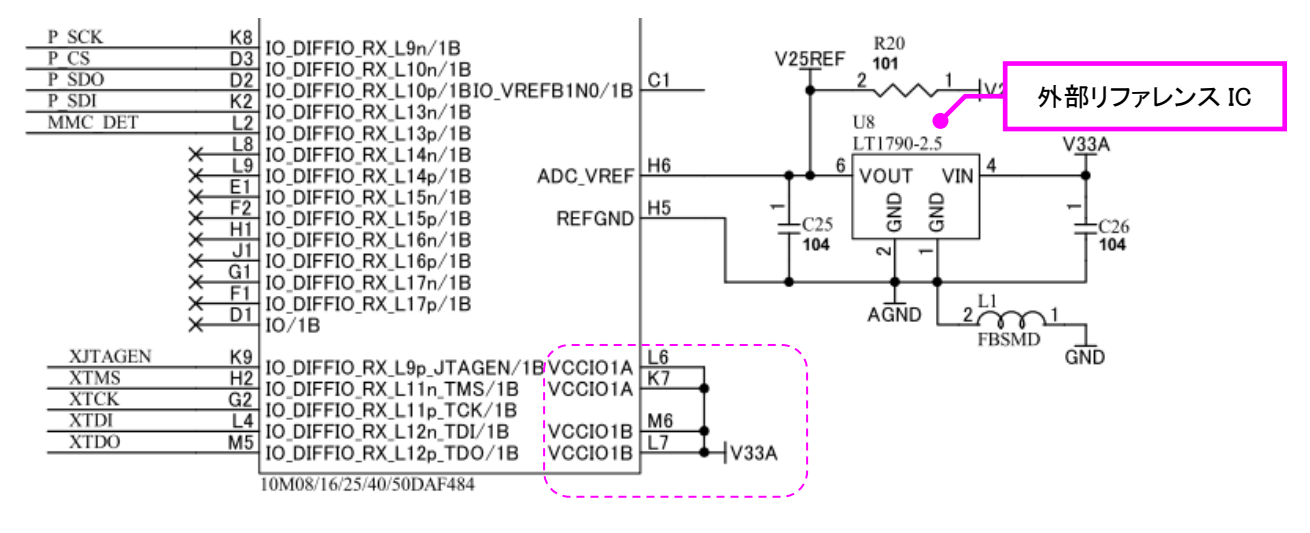

<回路図抜粋・ADC 部>

このため FPGA の内蔵リファレンスを使用できません。必ず搭載された外部リファレンスを ご使用ください。

外部リファレンスを使用するには Altera Modular ADC core ウィザードにて [Reference Voltage Source] に"External"を選択し、[External Reference Voltage] に"2.5"を設定してくだ さい。

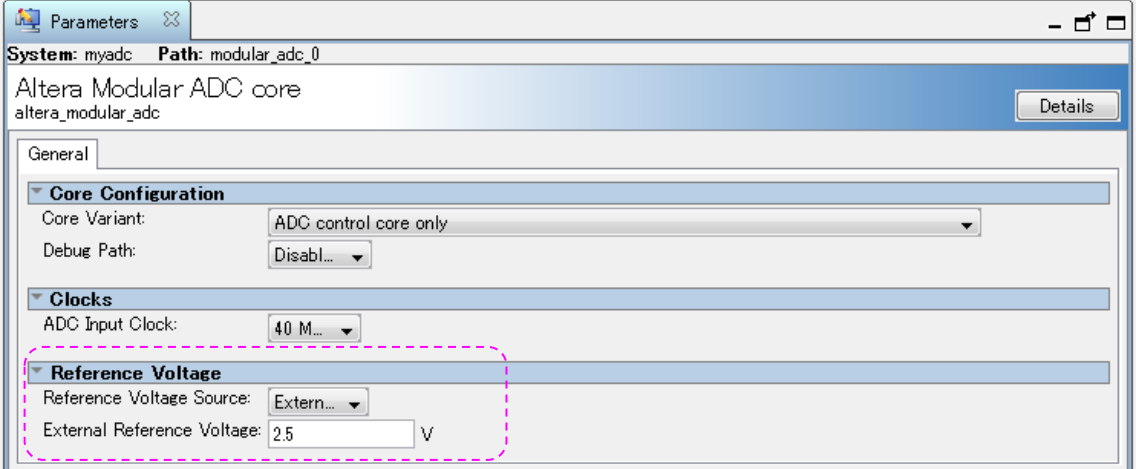

# <span id="page-11-0"></span>6. FPGA コンフィギュレーション

JTAG コネクタよりバウンダリスキャンを行い、FPGA のコンフィギュレーションや FPGA 内 蔵コンフィグ ROM のアクセスを行います。

FPGA 内蔵コンフィグ ROM から FPGA へのコンフィギュレーションは、電源投入時に自動 的に行われます。十分に検査した安全性のあるデータを書き込むようにしてください。

ケーブル接続時は誤接続に注意してください。

JTAG コネクタのピン配置は次表のとおりです。

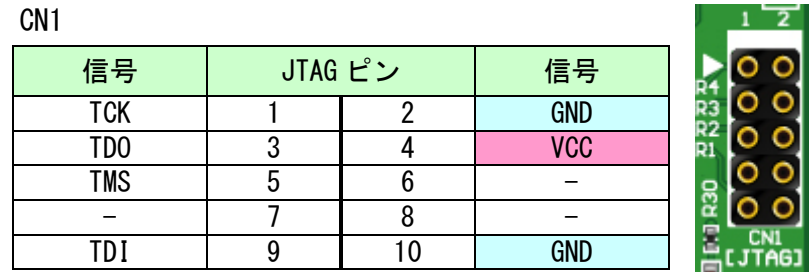

ダウンロードケーブルとの接続には、付属のロングピンヘッダをご利用いただけます。

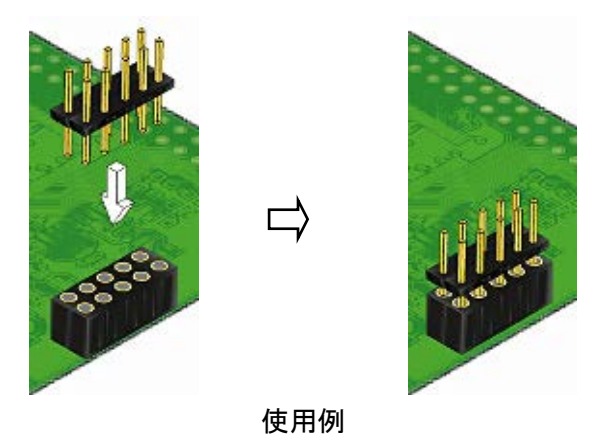

#### <span id="page-11-1"></span>6.1 JTAG/バウンダリスキャン

FPGA を直接コンフィギュレーションするには、バウンダ リスキャンにより認識されたデバイスに sof ファイルを割り つけてプログラマを実行します。FPGA 内蔵コンフィグ ROM を使用したコンフィギュレーションには次節をご参照くださ い。

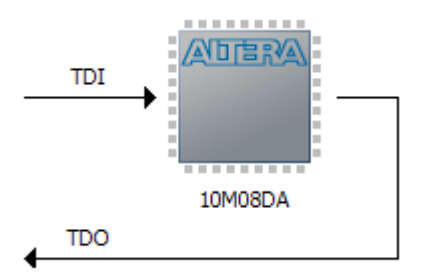

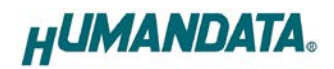

#### <span id="page-12-0"></span>6.2 FPGA 内蔵コンフィグ ROM 用ファイル(pof ファイル)の作成

FPGA 内蔵コンフィギュレーション ROM へ書き込むためには pof ファイルが必要となります。 作成手順を以下に示します。

(1) QuartusII の【File】から、【Convert Programming Files..】をクリックします

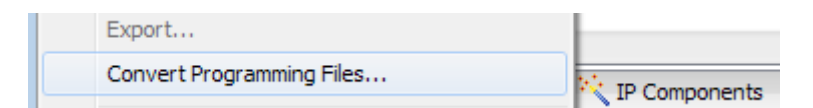

#### (2) 設定画面にて必要な項目を設定します

- 【Programming File type】:Programmer Object File (.pof)
- 【File name】: 任意
- 【Configuration device】: EPCE\*
- 【Mode】: Internal Configuration

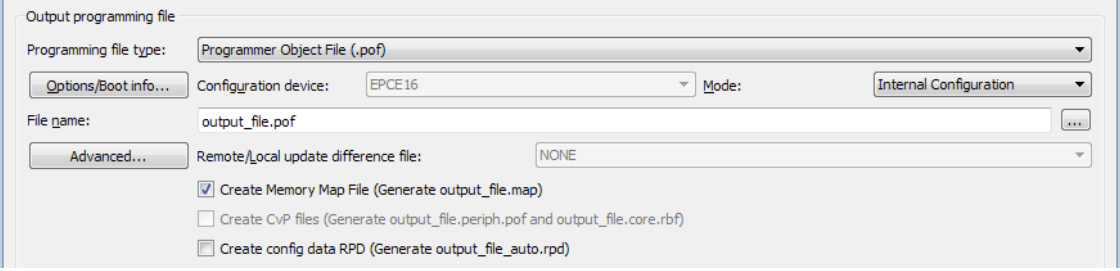

- (5) 【SOF Data】を選択し【Add File...】をクリックします
- (6) 変換する sof データを選択し【OK】をクリックします

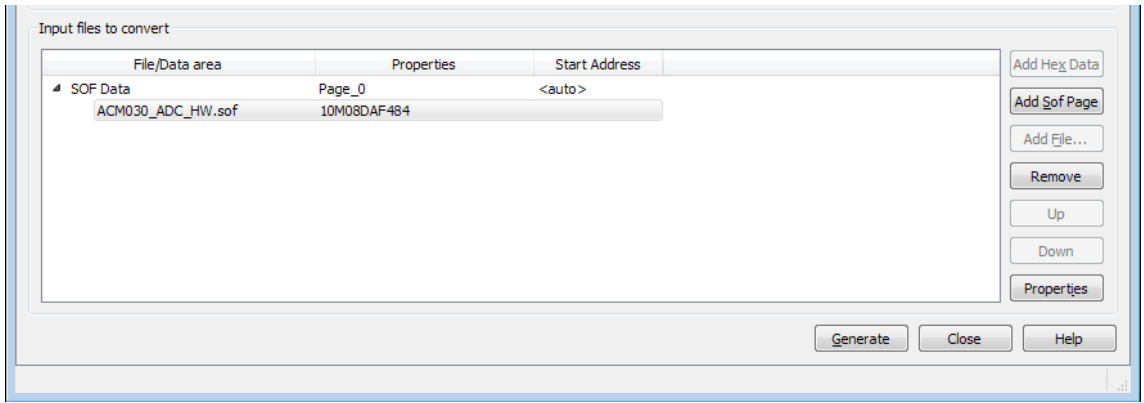

(7) 【Generate】をクリックします

#### <span id="page-13-0"></span>6.3 FPGA 内蔵コンフィグ ROM アクセス

作成した pof ファイルで FPGA 内蔵コンフィギュレーション ROM にデータを書き込みます。 イレースも同様の手順で可能です。

- (1) 【Add File...】をクリックし pof ファイルを選択します
- (2) 【Program/Configure】にチェックを入れ、【Start】をクリックします

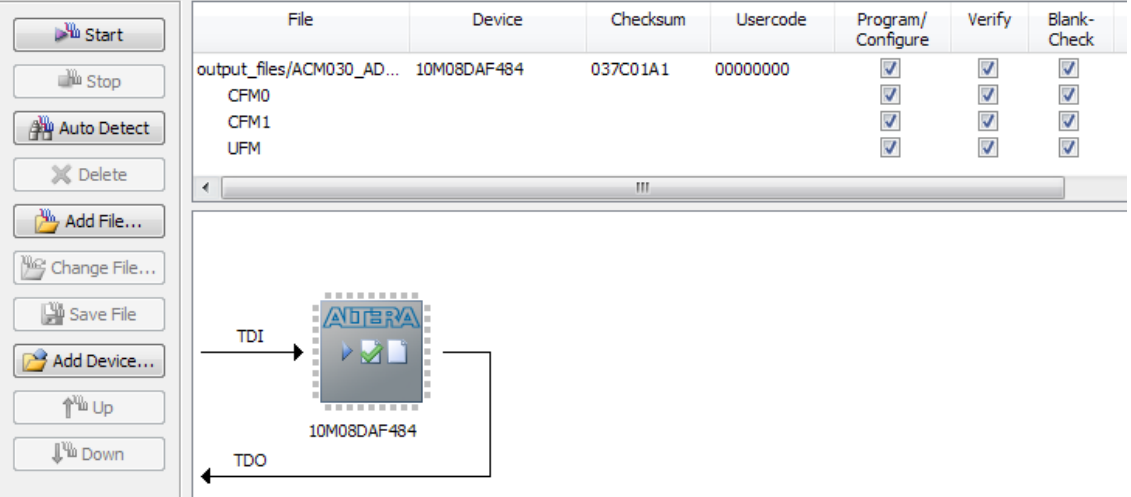

# <span id="page-13-1"></span>7. FPGA ピン割付

FPGA BANK は下表のように「BANK Group」にまとめられています。Group A の Vccio は CNA より供給する V33A(3.3V)固定です。Group B の Vccio には CNB より設計にった値を供 給できます。ピン割付表は資料ページよりご参照ください。

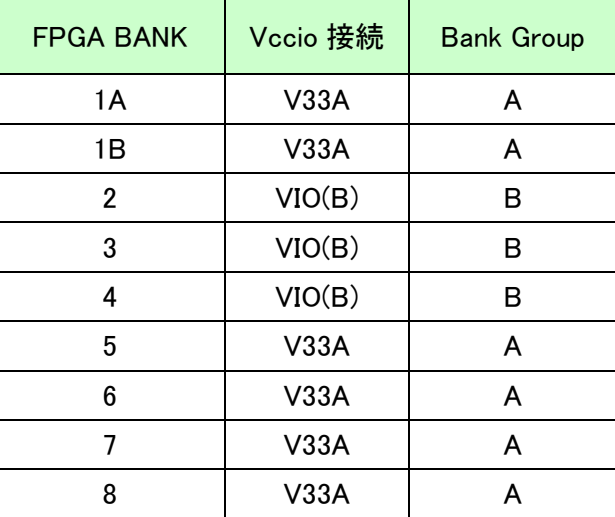

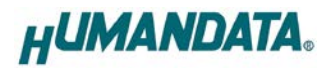

## <span id="page-14-0"></span>8. サポートページ

改訂資料やその他参考資料は、必要に応じて各製品の資料ページに公開致します。

**<https://www.hdl.co.jp/ftpdata/acm-030/index.html>**

**[https://www.hdl.co.jp/support\\_c.html](https://www.hdl.co.jp/support_c.html)**

- 回路図
- ピン割付表
- 外形図
- ネットリスト ...等

また下記サポートページも合わせてご活用ください。

**<https://www3.hdl.co.jp/spc/>**

## <span id="page-14-1"></span>9. お問い合せについて

お問い合せ時は、製品型番とシリアル番号を添えて下さるようお願い致します。 e-mail の場合は、SPC2@hdl.co.jp へご連絡ください。

または、当社ホームページに設置のお問い合せフォームからお問い合せください。 技術的な内容にお電話でご対応するのは困難な場合がございます。可能な限りメールな どをご利用くださるようご協力をお願いいたします。

おことわり

当社では、開発ツールの使用方法や FPGA などのデバイスそのものについて、サポート 外とさせていただいております。あらかじめご了承下さいませ。

# MAX10 FPGA ボード

ACM-030 シリーズ Rev2 ユーザーズマニュアル

2015/10/09 Ver.2.0

2023/09/13 Ver.2.1

#### 有限会社ヒューマンデータ

〒567-0034 大阪府茨木市中穂積 1-2-10 茨木ビル

TEL: 072-620-2002

- FAX: 072-620-2003 URL: https://www.hdl.co.jp (Japan)
	- https://www2.hdl.co.jp/en/ (Global)